# **Wikiprint Book**

**Title: 1. Resolutions and configurations**

**Subject: Igcmg\_doc - Doc/Config/IPSLCM6.2**

**Version: 24**

**Date: 06/29/24 09:37:31**

# **Table of Content**

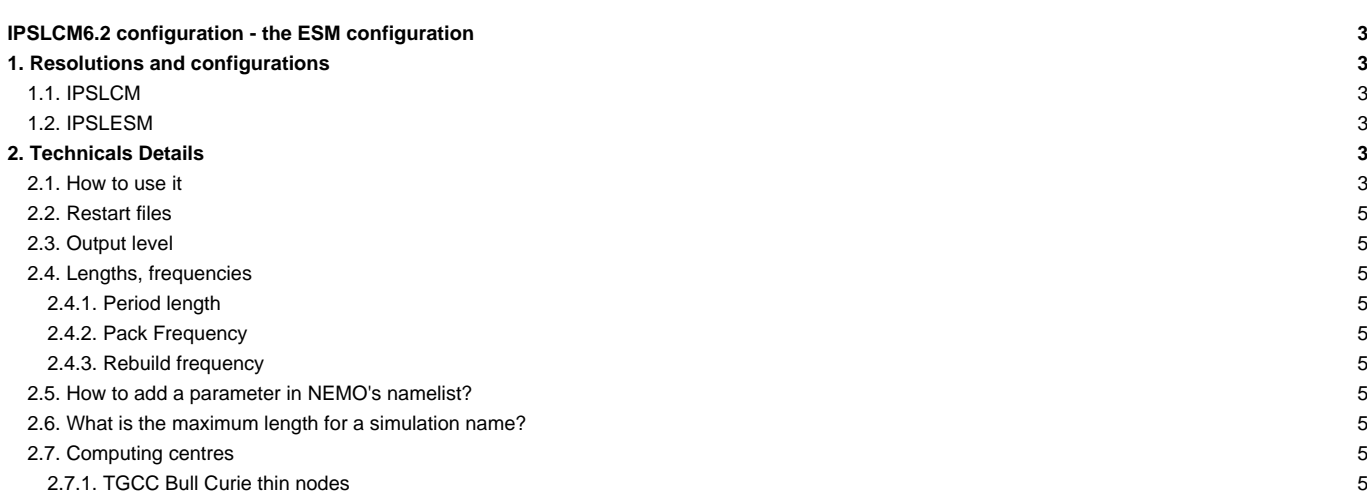

# **IPSLCM6.2 configuration - the ESM configuration**

The IPSLCM6.2 configuration is a part of the IPSLCM6 family model describes [here](https://forge.ipsl.fr/igcmg_doc/wiki/Doc/Config/IPSLCM6#IPSLCM6model)

# **1. Resolutions and configurations**

IPSLCM6.2 model will be available at different resolutions/configurations :

- **VLR** : LMDZ 96x95x39-ORCHIDEE NEMO-LIM2-PISCES ORCA2xL31. **under development**
- **LR** : LMDZ 144x144x79-ORCHIDEE NEMO-LIM3-PISCES eORCA1xL75
- **MR1** : LMDZ 256x256x79-ORCHIDEE NEMO-LIM3-PISCES eORCA1xL75 **under development**
- **MR025** : LMDZ 256x256x79-ORCHIDEE NEMO-LIM3 eORCA025xL75
- **ESMCO2** : LMDZ 144x144x79-ORCHIDEE NEMO-LIM3-PISCES eORCA1xL75 with interactive carbon cycle ocean/atmosphere.
- **ESMAER** : LMDZ 144x144x79-ORCHIDEE-INCA NEMO-LIM3-PISCES eORCA1xL75 with interactive aerosols on atmosphere.

**IPSLCM6.2** is composed of following components and tools (Oct. 2019) :

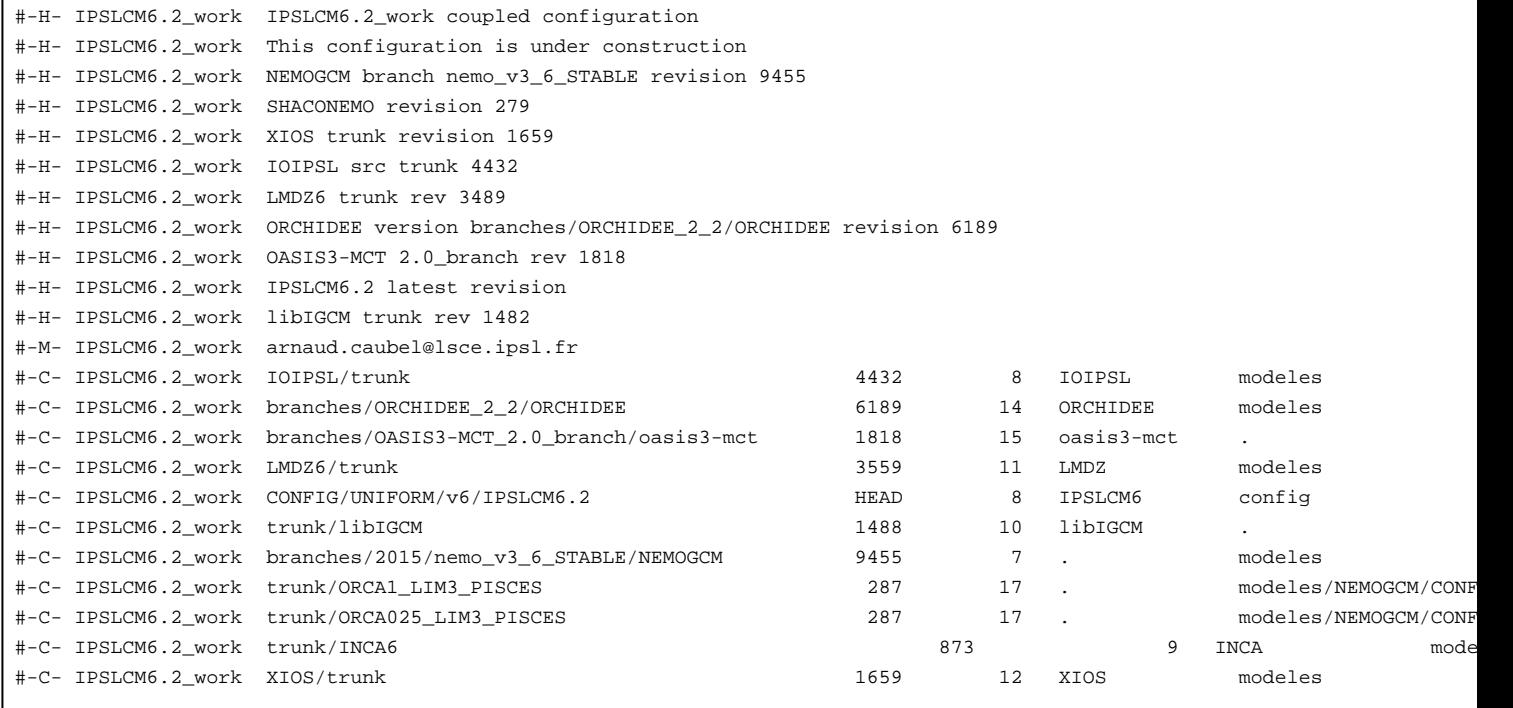

# **1.1. IPSLCM**

The default configuration LR is exactly the same describes in **IPSLCM6** configuration.

- To compile you will use the target **IPSLCM6-LR**
- For the experiments, you can choose between EXPERIMENTS/IPSLCM/pdControl\_TEST and EXPERIMENTS/IPSLCM/piControl\_TEST

# **1.2. IPSLESM**

This configuration allow coupling with CO2 cycle or interactive aerosols calculated by Inca model. On this page we will describe how to use these 2 existing **ESM** configurations : **ESMCO2** and **ESMAER**

# **2. Technicals Details**

### **2.1. How to use it**

To retrieve the configuration :

```
mkdir YOUR_DIRECTORY ; cd YOUR_DIRECTORY
svn_ano # svn co http://forge.ipsl.jussieu.fr/igcmg/svn/modipsl/trunk modipsl
cd modipsl/util
./model IPSLCM6.2_work
cd ../config/IPSLCM6.2
```
########################################################################

The compilation slightly differs from what has been done so far. Now we used a script named **compile\_ipslcm6.sh** with several option ( resolution, level of optimisation, full or partial recompilation ) to compile the model

```
# Usage of the script compile_ipslcm6.sh
#
########################################################################
./compile_ipslcm6.sh [Options]
Options: [LR / VLR / MR1 / MR025] Model resolution, choose only one. Default: LR.
       [ESMCO2] Compile IPSLCM6 for CO2 interactif ocean/atmosphere.
        [ESMAER] Compile IPSLCM6 for AER interactif on atmosphere
        [-full] Full recompilation of all components. This option can be added to all other options.
        [-cleannemo] Full recompilation of NEMO component only.
        [-debug / -dev / -prod] Level of optimization. One of these can be added to all other compile options. Default: -p
Example 1: Default compilation of IPSLCM6 for resoltion LR
         (Resolution atmos: 144x142x79, ocean: ORCA1)
./compile_ipslcm6.sh
Example 2: Compilation of IPSLCM6 for resolution MR025
         (atmos: 256x256x79, ocean: ORCA025, NOPISCES)
./compile_ipslcm6.sh MR025
Example 3: Compilation of IPSLCM6 for ESM CO2
./compile_ipslcm6.sh ESMCO2 -cleannemo
Example 4: Default resoltuion (LR) compiled in debug mode
./compile_ipslcm6.sh -debug
Example 5: Default compilation with full recompilation of all components. No clean is needed.
./compile_ipslcm6.sh -full
Example 6: Full recompilation of resolution MR05 in debug mode
./compile_ipslcm6.sh MR025 -debug -full
```
#### To compile and create the Job for **ESMCO2**

```
./compile_ipslcm6.sh ESMCO2
cp EXPERIMENTS/IPSLESM/CO2/piControl_TEST/config.card .
vi config.card # modify JobName (at least) : MYJOBNAME, restarts
../../util/ins_job # Check and complete job's header
cd MYJOBNAME
vi Job_MYJOBNAME # modify PeriodNb, adjust the time, headers ...
sbatch Job_MYJOBNAME # IDRIS
```
ccc\_msub Job\_MYJOBNAME # TGCC

To compile and create the Job for **ESMAER**

```
./compile_ipslcm6.sh ESMAER
cp EXPERIMENTS/IPSLESM/AER/piControl_AER_TEST/config.card .
vi config.card # modify JobName (at least) : MYJOBNAME, restarts
../../util/ins_job # Check and complete job's header
cd MYJOBNAME
vi Job_MYJOBNAME # modify PeriodNb, adjust the time, headers ...
ccc_msub Job_MYJOBNAME # TGCC
```
#### **2.2. Restart files**

ESMCO2 configuration starts from IPSLCM6 **CM61-pre-pi-01** simulation (1849-12-31) available from RESTART/IPSLCM6/PROD/piControl-spinup for all the components, except for the Coupler. The latter is taken from /ccc/store/cont003/gencmip6/p86cadul/IGCM\_OUT/IPSLCM6/PROD/piControl-spinup/

## **2.3. Output level**

By default, only **monthly outputs** and **low output levels** are activated.

#### **2.4. Lengths, frequencies**

#### **2.4.1. Period length**

Default period length is 1Y, i.e in config.card :

PeriodLength=1Y

Note that clean\_PeriodLength.job will remove last period files, i.e last simulated year files.

#### **2.4.2. Pack Frequency**

Default pack frequency is 1Y, i.e in config.card :

```
PackFrequency=1Y
```
#### **2.4.3. Rebuild frequency**

Since we run with XIOS (server mode) as output library, **the rebuild step is not needed anymore**.

#### **2.5. How to add a parameter in NEMO's namelist?**

- let find the parameter in namelist\_ref. For example in modeles/NEMOGCM/CONFIG/SHARED/namelist\_ref
- let find the namelist's name : for example &namicedyn
- let add a line with the new of the parameter in the file PARAM/namcouple\_ESMCO2\_ORCA1xLMD144142 in the &namicedyn section

### **2.6. What is the maximum length for a simulation name?**

Due to limitation in NEMO, a simulation should have **less than 39 characters**.

# **2.7. Computing centres**

# **2.7.1. TGCC Bull Curie thin nodes**

Default configuration on **929 cores** allows you to run **13 simulated years per day**.